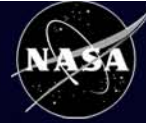

## Coastal Online Analysis and Synthesis Tool 2.0

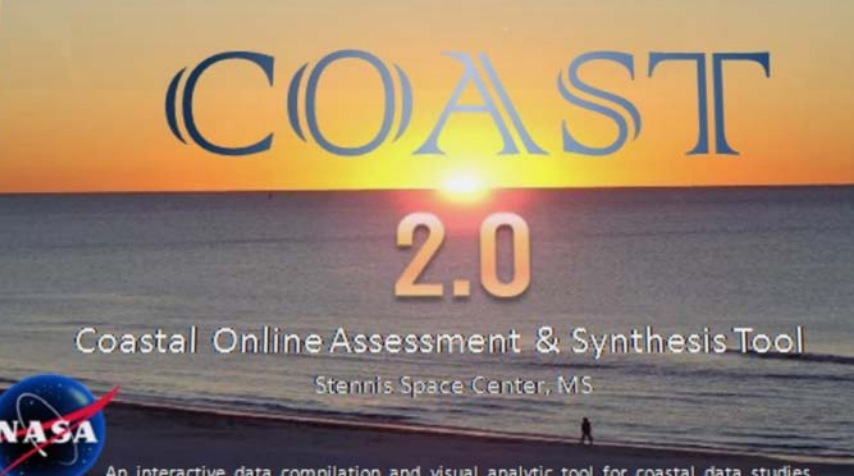

interactive data compilation and visual analytic tool for coastal data studies. Based on NASA's World Wind geobrowser developed at NASA ARC.

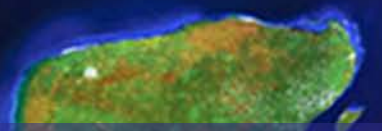

Richard B. Brown, Science Systems and Applications, Inc. Andrew R. Navard, CSC Beth T. Nguyen, Delta Computer Solutions, Inc. John C. Stennis Space Center, MS 39529 USA

## COAST 2.0: Power to the User

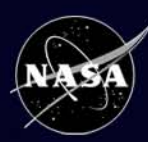

The Coastal Online Assessment and Synthesis Tool (COAST) 3D geobrowser has been developed to integrate disparate coastal datasets from NASA and other sources into a desktop tool that provides new data visualization and analysis capabilities for coastal researchers, managers, and residents.

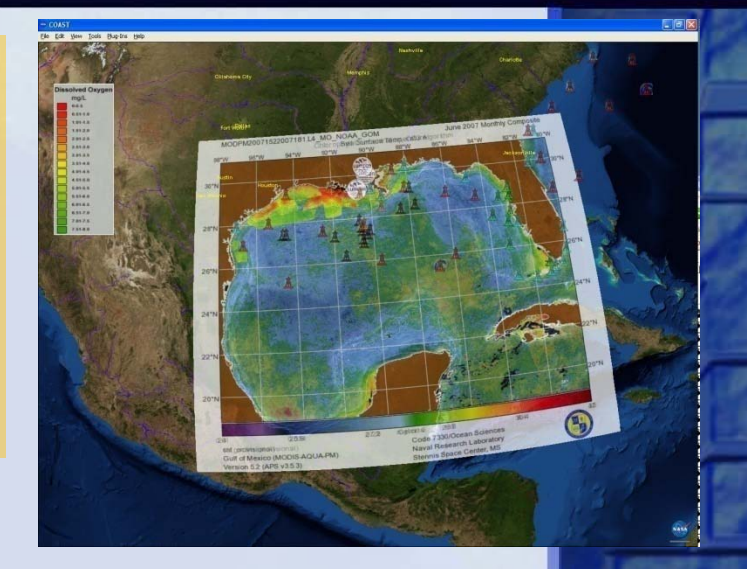

- Built upon the widely used NASA-developed open source World Wind geobrowser from NASA Ames (Patrick Hogan et al.)
- .Net and C# version used for development
- Leveraged off of World Wind community shared code samples
- COAST 2.0 enhancement direction based on Coastal science community feedback and needs assessment (GOMA)

**Main objective: empower user to bring more user-meaningful data into multi-layered, multi-temporal spatial context**

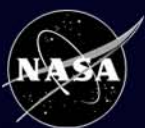

## **World Wind**

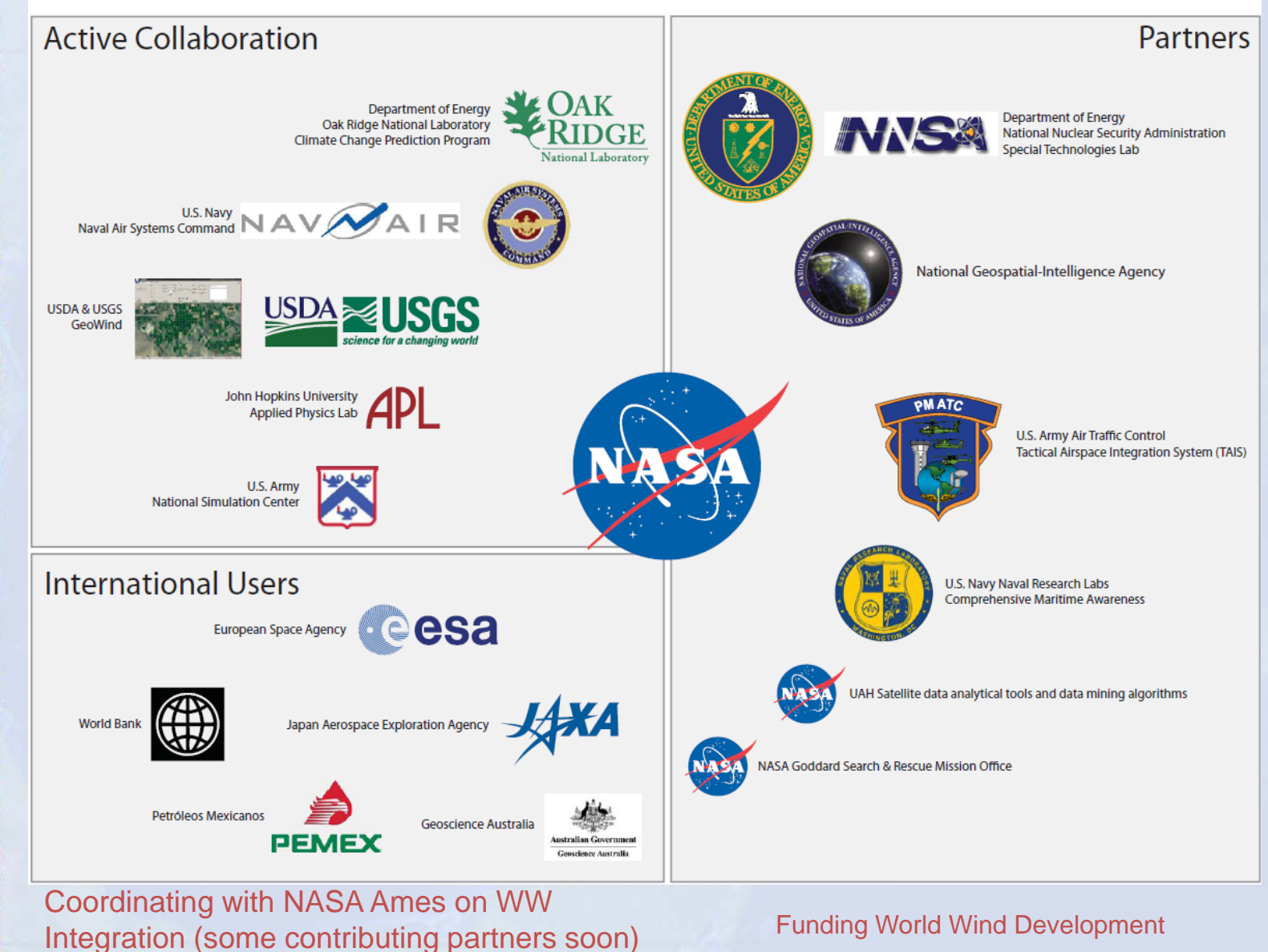

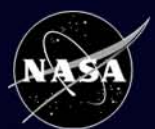

National Aeronautics and Space Administration<br>COAST 2.0: What's New in 2.0

- **Temporal Visualization Tool** enhancements for file input and animation
- **RECORD-DM** tool enhancements for local and FTP directory mapping
- **Import Data Tool<sup>1</sup> Simpler, more powerful**
- **Add Points Tool2 –** Import or digitize point data

1 Modified from elements of Image Overlay plugin by Bjorn Reppen 2 Modified from Favorite Icons plugin by D. Hill, C. Zimmerman, J. Zoehrer

#### **COAST 2.0: RECORD-DM Tool and TVT Rational Aeronautics and Space Administration**<br>**Recursive Online Remote Directory-Data Mapper/Temporal Visualization Tool** • Added local and FTP search capability to RECORD-DM data mapping tool • Added load local file capability to TVT • Allows creation and sharing of TVT temporal image playback files **S** Temporal Visualization Tool **Nok nak** File Help **RECORD-DM** devel products Select Search Method: Go Web URL: http://www7333.nrlssc.navy.mil/devel\_products/ **GulfOfMexico** O Local Directory: Browse. Go. MissRight odel coupled imagery devel\_products MCOK E-latest imagery Specify Data for Selected DataSet(s): GulfOfMexico aqua\_chl\_oc3m.jpg **fissBight** Name: MissBight chl\_oc4.jpg nodel\_coupled\_imagery sst.jpg<br>terra\_chl\_oc3m.jpg E-NCOM Directory Url: http://www7333.nrlssc.navy.mil/devel\_pr oducts/latest\_imagerv/MissBight/ Florida Description: Gomex Mississippi Tampa Texas Veracruz E-PCTIDES **▽** Contains Images Kuwait LakePonchartrain Geographic Bounding Box: MissBight MissBight - water mass classification PIM North: 31.0 Save Changes POM Filter By: All Files  $\overline{\phantom{a}}$ **TSS** South: 28.4 Delete  $0$ pacity VM<sub>4</sub> Select multiple entries for animations West 30.5 Cancel  $\begin{array}{c} \begin{array}{c} \text{...} \end{array} \ \text{...} \ \begin{array}{c} \text{...} \end{array} \ \text{...} \end{array}$ East: 84.5 Back Check to apply GeoCoords to all children sub-directories Data Description: Export Tree Clear Exit Duration: 6.9527245

### **COAST 2.0: RECORD-DM Tool and TVT**

**Recursive Online Remote Directory-Data Mapper / Temporal Visualization Tool** 

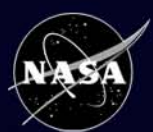

- Added local and FTP search capability to RECORD-DM data mapping tool
- Added load local file capability to TVT
- Allows creation and sharing of TVT temporal image playback files

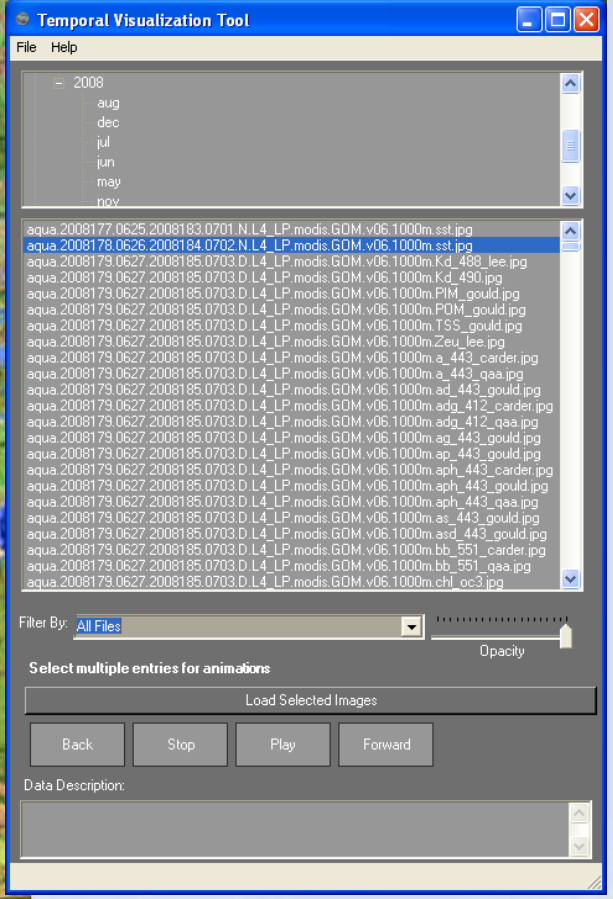

- Directory tree listing for selection
- "Filter by" common coastal science data types
- VCR-style controls for freeze frame review
- Current frame file name listed at top of screen
- Load other directory tree definition files through file menu
- User allowed to multi-select and sequential animate

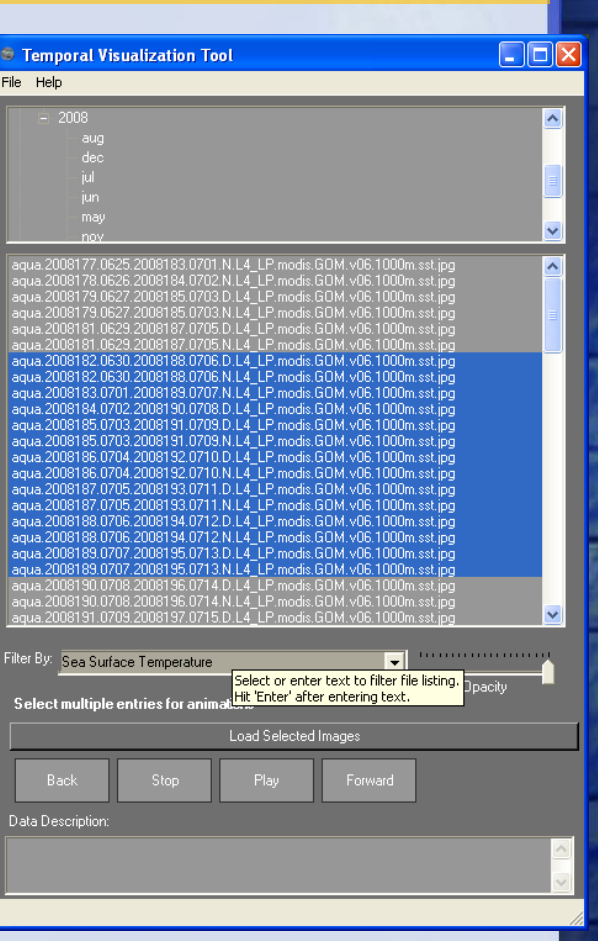

### **COAST 2.0: RECORD-DM Tool and TVT**

## **Rational Aeronautics and Space Administration**<br>**Recursive Online Remote Directory-Data Mapper/Temporal Visualization Tool**

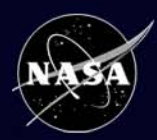

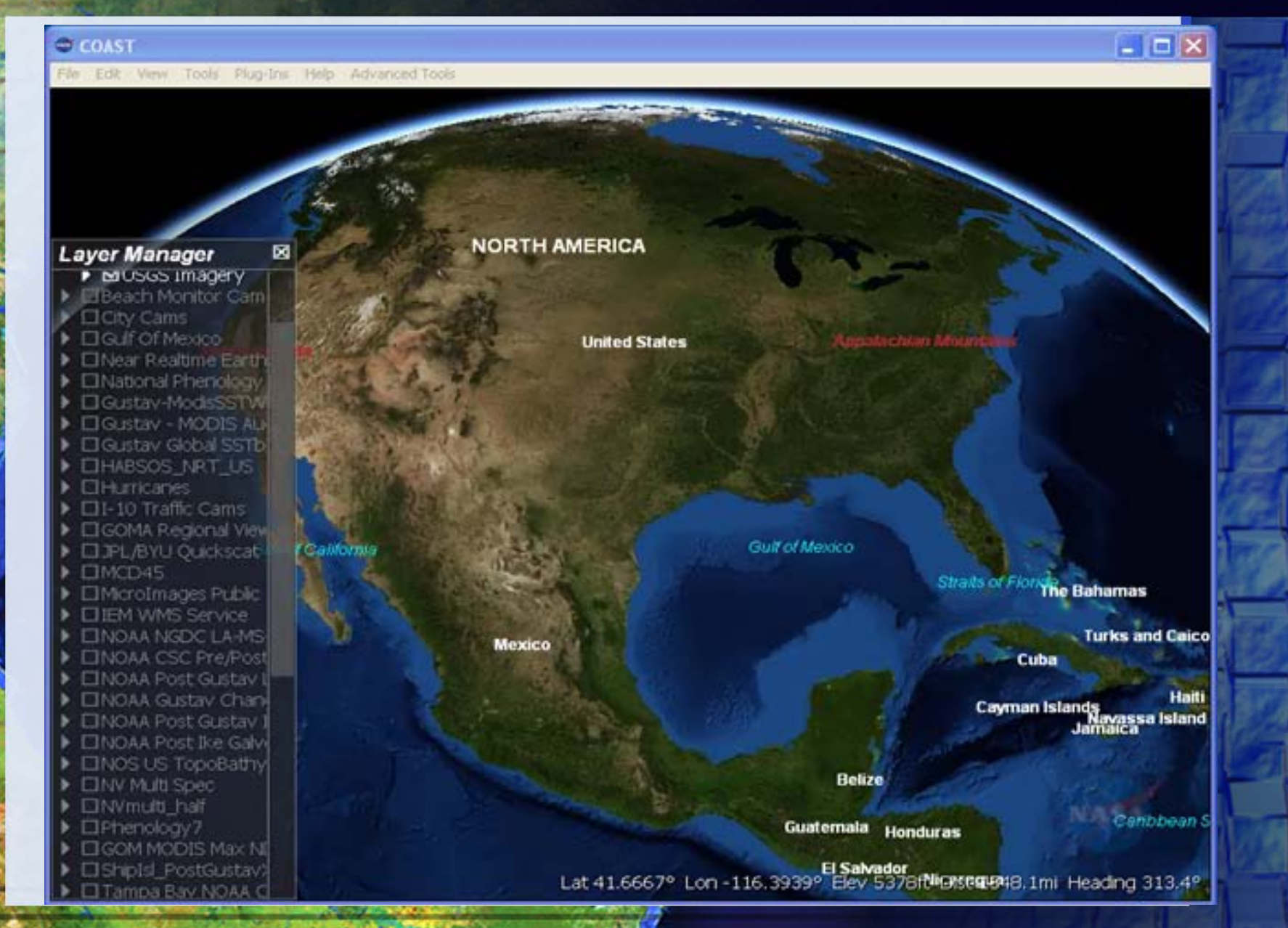

# COAST 2.0: Import Data Tool

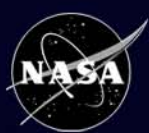

### **Import Data Tool:**

### **Interface Integration**

- Combining some elements of previous Image Overlay<sup>1</sup>, Shapefile Import<sup>2</sup>, and Layer save/creation<sup>3</sup> plugins
- Will allow users more simplified ability for localized/personalized data integration and sharing
- Capability to import TIF, PNG, JPG, GIF with or without world file
- Rubber sheet placement of non-georeferenced imagery enabled

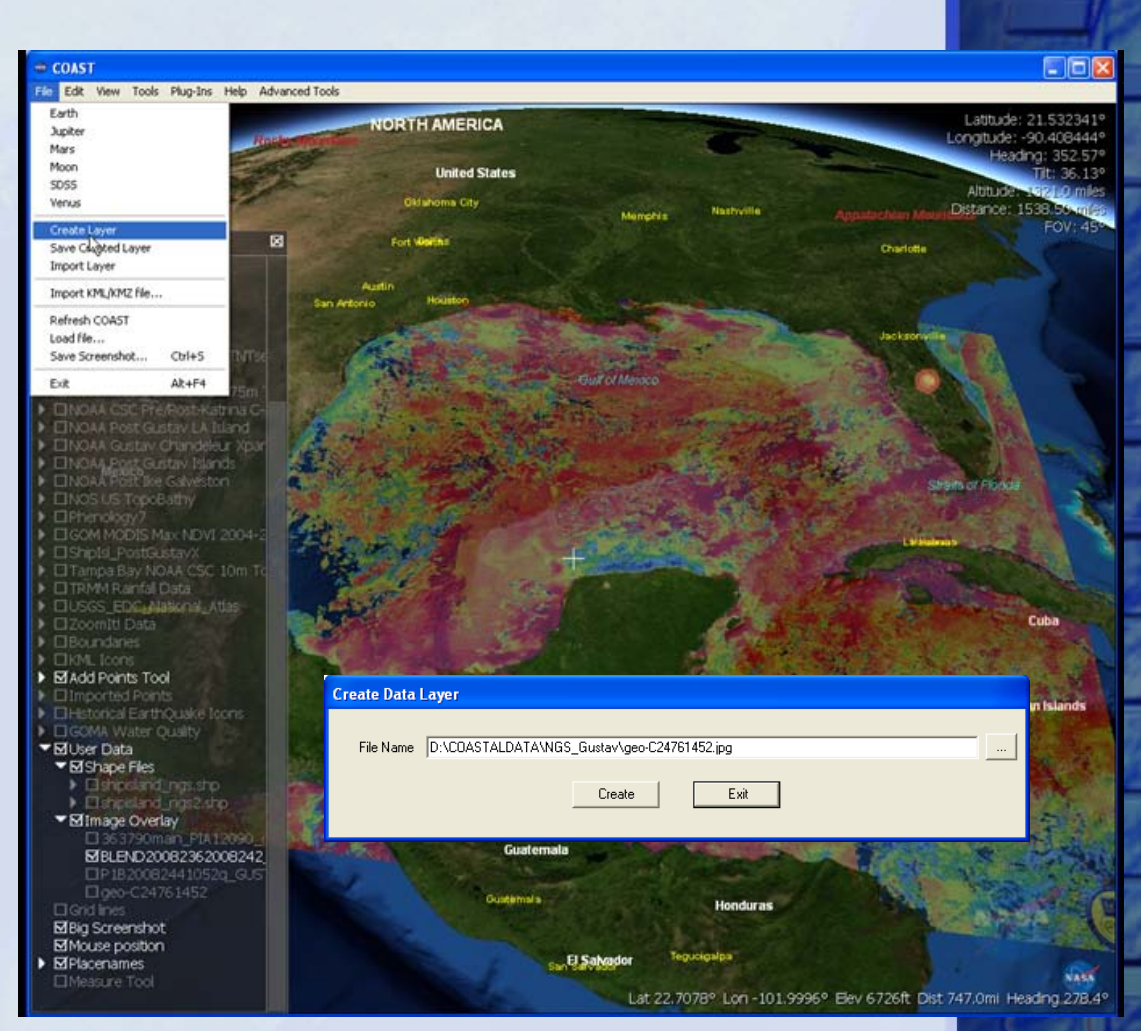

<sup>1</sup> Original contributed by Bjorn Reppen, included in WW 1.4; <sup>2</sup> limited use in WW 1.4; <sup>3</sup> inspired by Johann Zoehrer

File Edit View Tools Plug-Ins Help Advanced Tools

図

**NASA** 

#### **Layer Manager**

**D EHurricanes** 

- □I-10 Traffic Cams
- **CIGOMA Regional Viewers**
- **CLIPL/BYU Quickscat**
- MCD45
- IMicroImages Public Atla **ITER FORMS** Service
- **DE TINOAA NGDC LA-MS-AL**
- **EINOAA CSC Pre/Post-Ka**
- □NOAA Post Gustav LA I
- □NOAA Gustav Chandele
- **CINOAA Post Gustav Islan**
- ▶ □NOAA Post Ike Galvesto
- 
- ▶ □NOS US TopoBathy
- I EINV Multi Spec
- DI Nymulti\_half
- ▶ **□Phenology7**
- **I** CIGOM MODIS Max NDVT
- ▶ □ ShipIsl PostGustavX
- ▶ □ Tampa Bay NOAA CSC
- ▶ □ TRMM Rainfall Data
- ▶ □ Нурохіа
- ▶ □ZoomIt! Data
- $\blacktriangleright$   $\square$  Boundaries
- $\blacktriangleright$   $\Box$ KML Icons
- D **UWhiteboard**
- $\blacktriangleright$   $\Box$  Add Points Tool
- $\blacktriangleright$   $\Box$  Imported Points
- ▶ **MUser Data**
- $\Box$  Grid lines
- □Measure Tool
- □Measure Area
- **El Anaglyph Stereo 3D**
- Mouse position
- $\triangleright$   $\blacksquare$  Placenames

**NORTH AMERICA** 

**Mexico** 

**Gulf of Mexico** 

#### **Belize**

Guatemala Honduras

El Salvador Nicaragua

**Costa Rica** 

**Cayman Islands** 

#### NORTH AMERICA

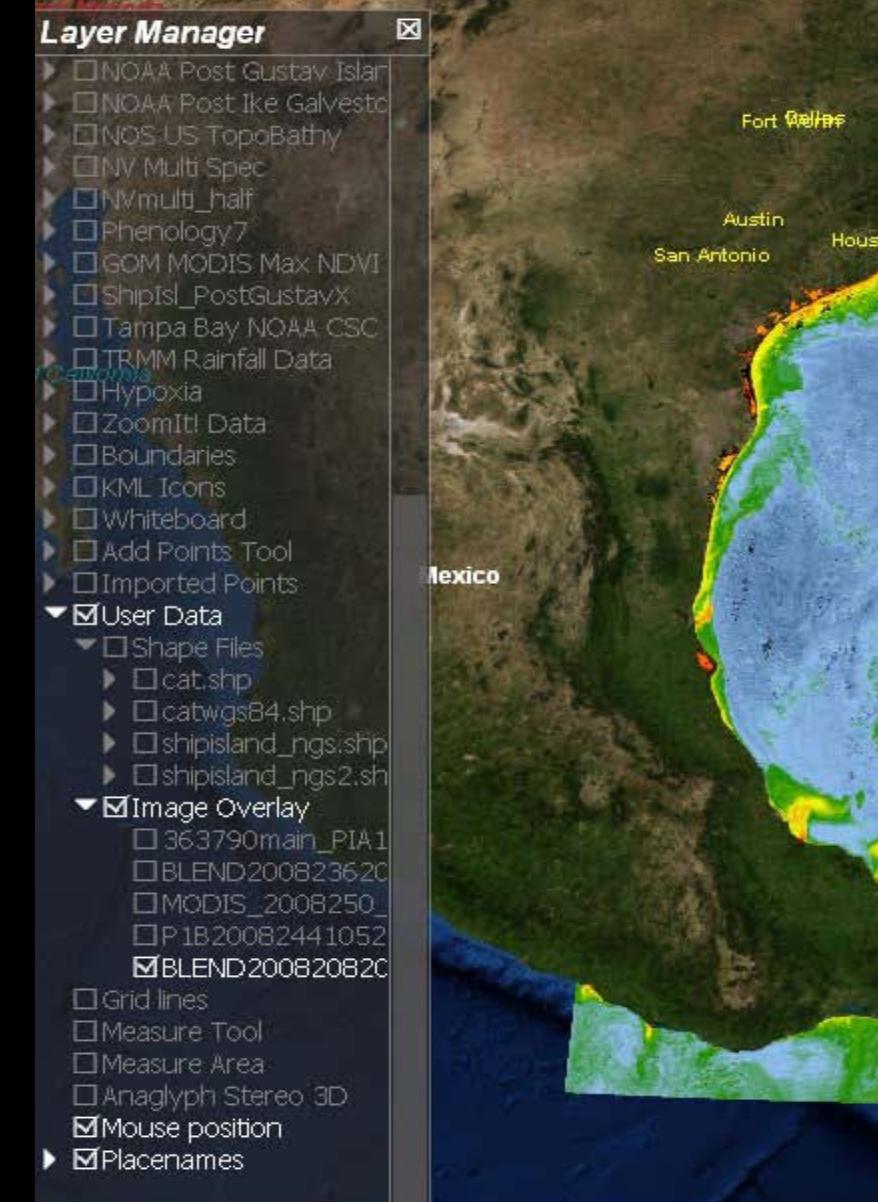

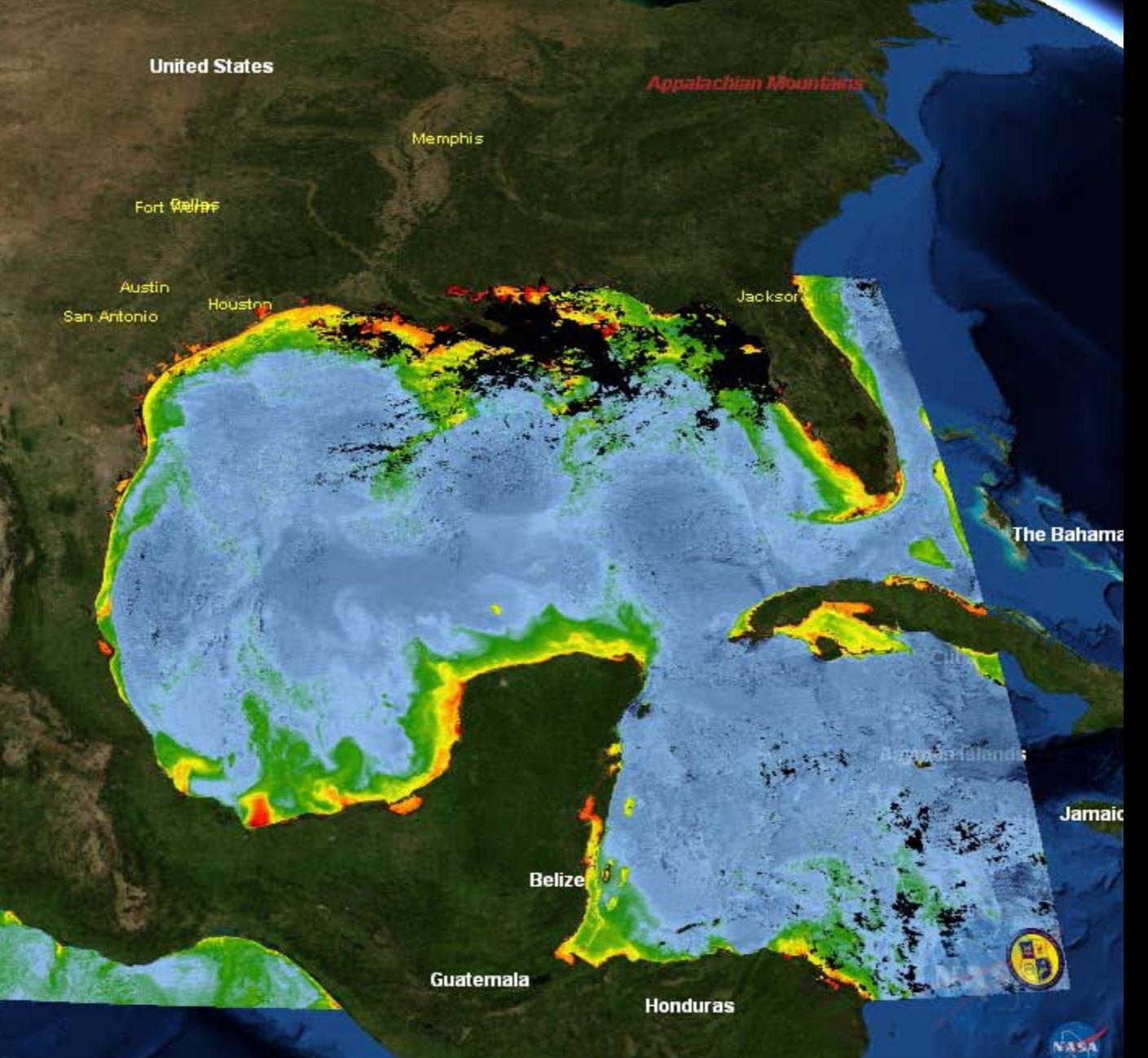

## COAST 2.0: Add Points Tool

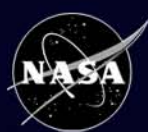

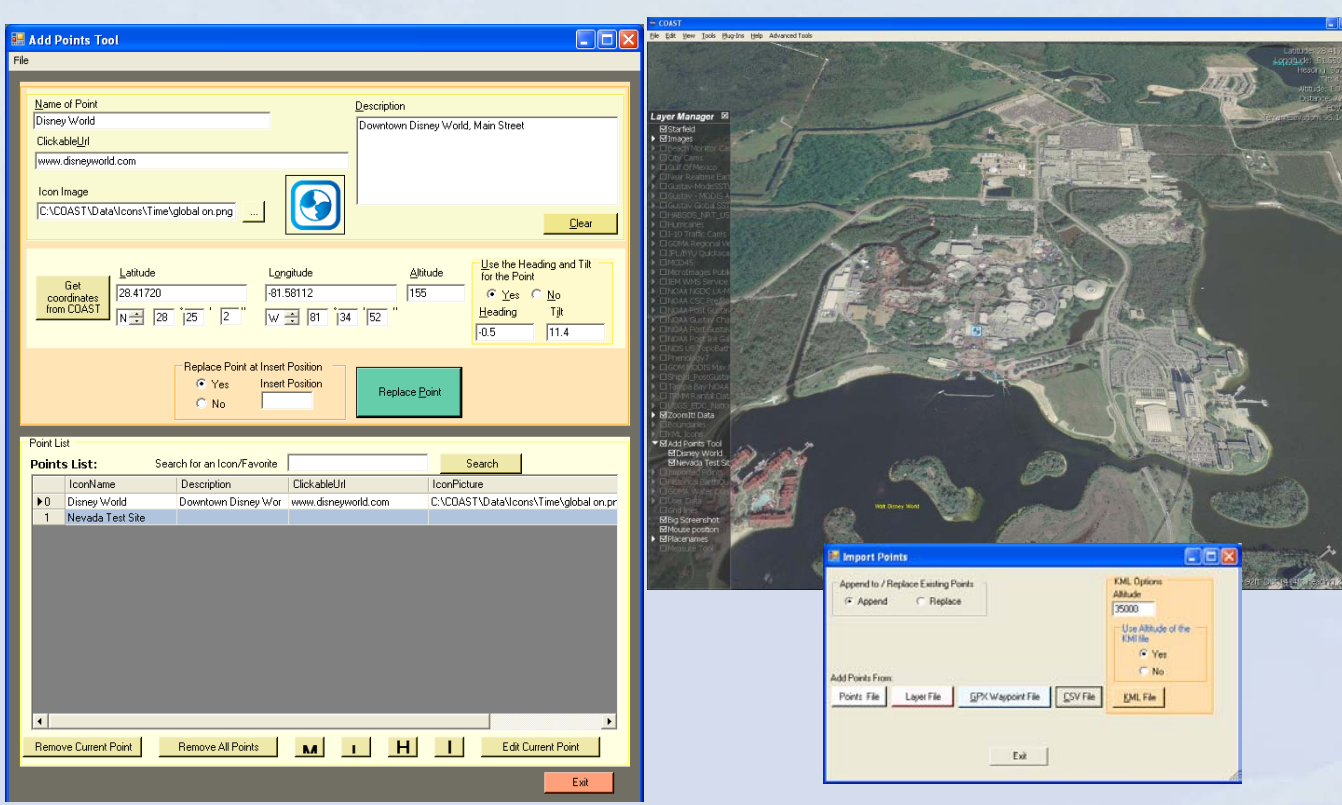

- User has the capability to directly digitize points onto the COAST interface, to add metadata and links directly, and to save the added points out to several shareable formats for use by others
- Users also have the option of typing in Web link addresses and location descriptions, and of selecting a custom icon to be used as a marker
- Points can also be edited and replaced as needed

National Aeronautics and Space Administration

- Points in TXT, CSV, COAST XML layer, or GPX format can also be added by an Import Points function located under the File menu
- Point set may be saved as a point TXT, CSV, or PRN file, or as a COAST-compatible XML layer

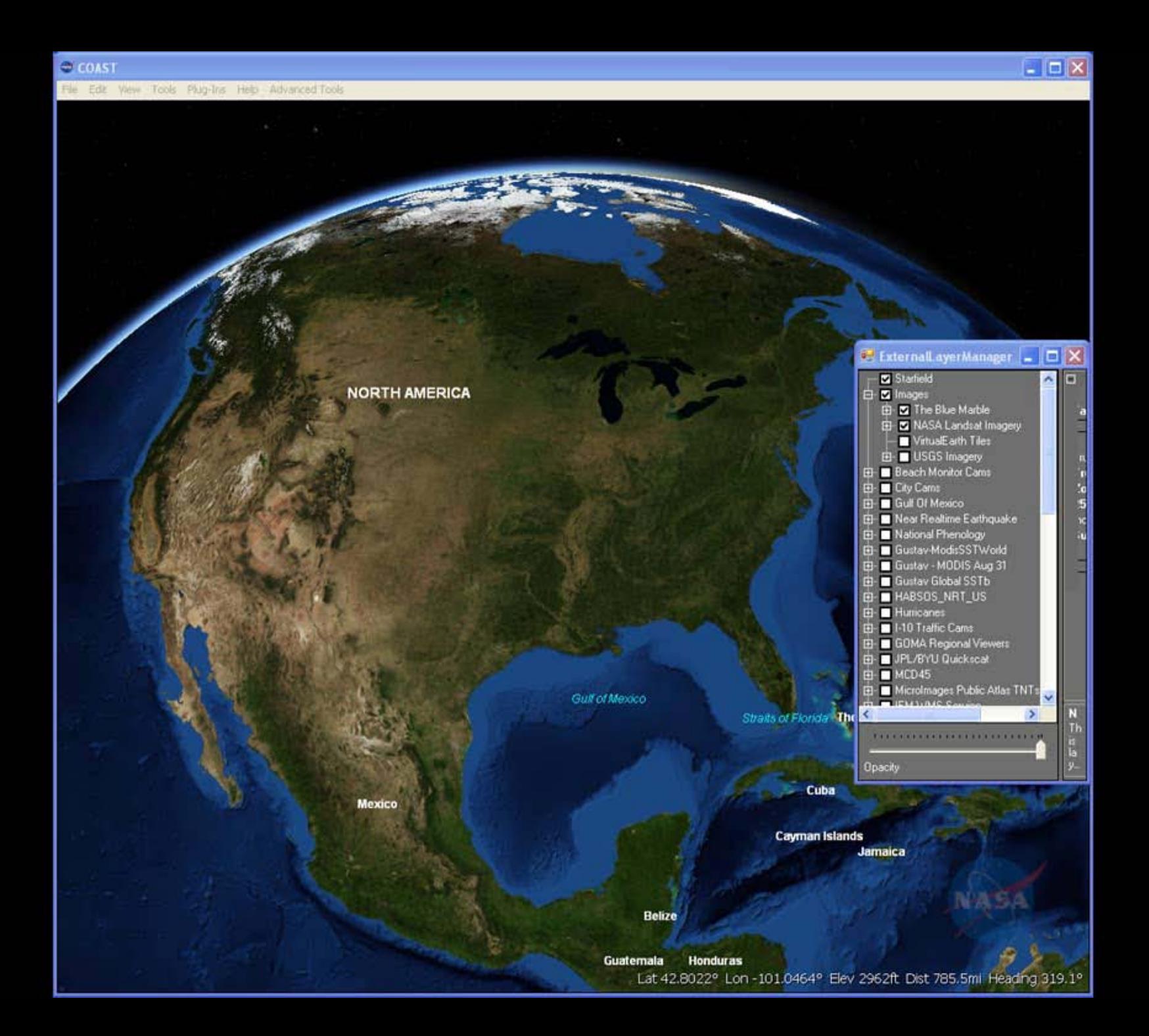

### National Aeronautics and Space Administration

**COAST** 

**M**Placenames

# Potential Developments

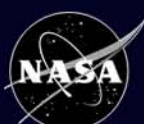

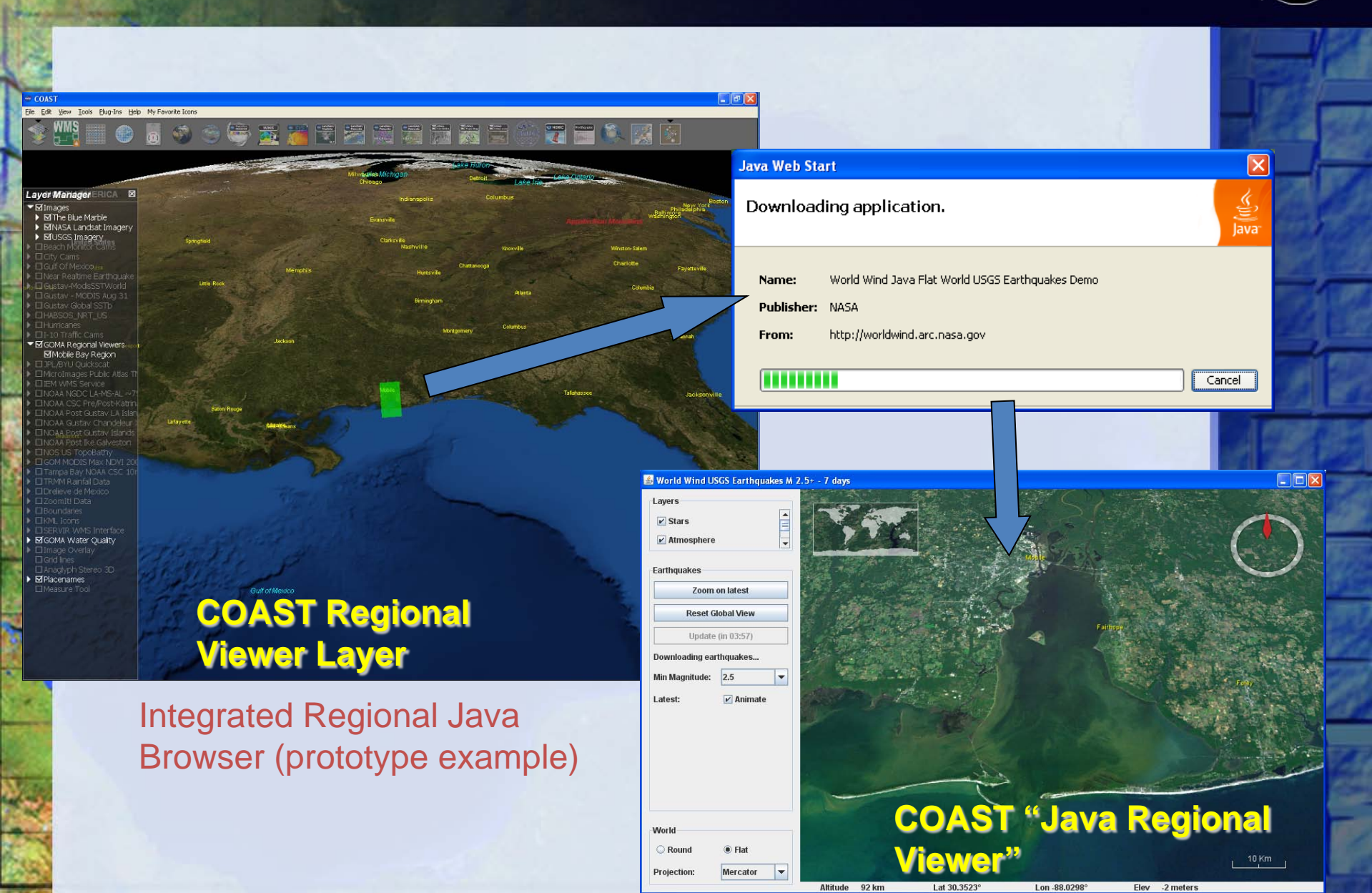

National Aeronautics and Space Administration

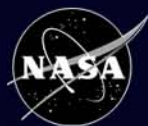

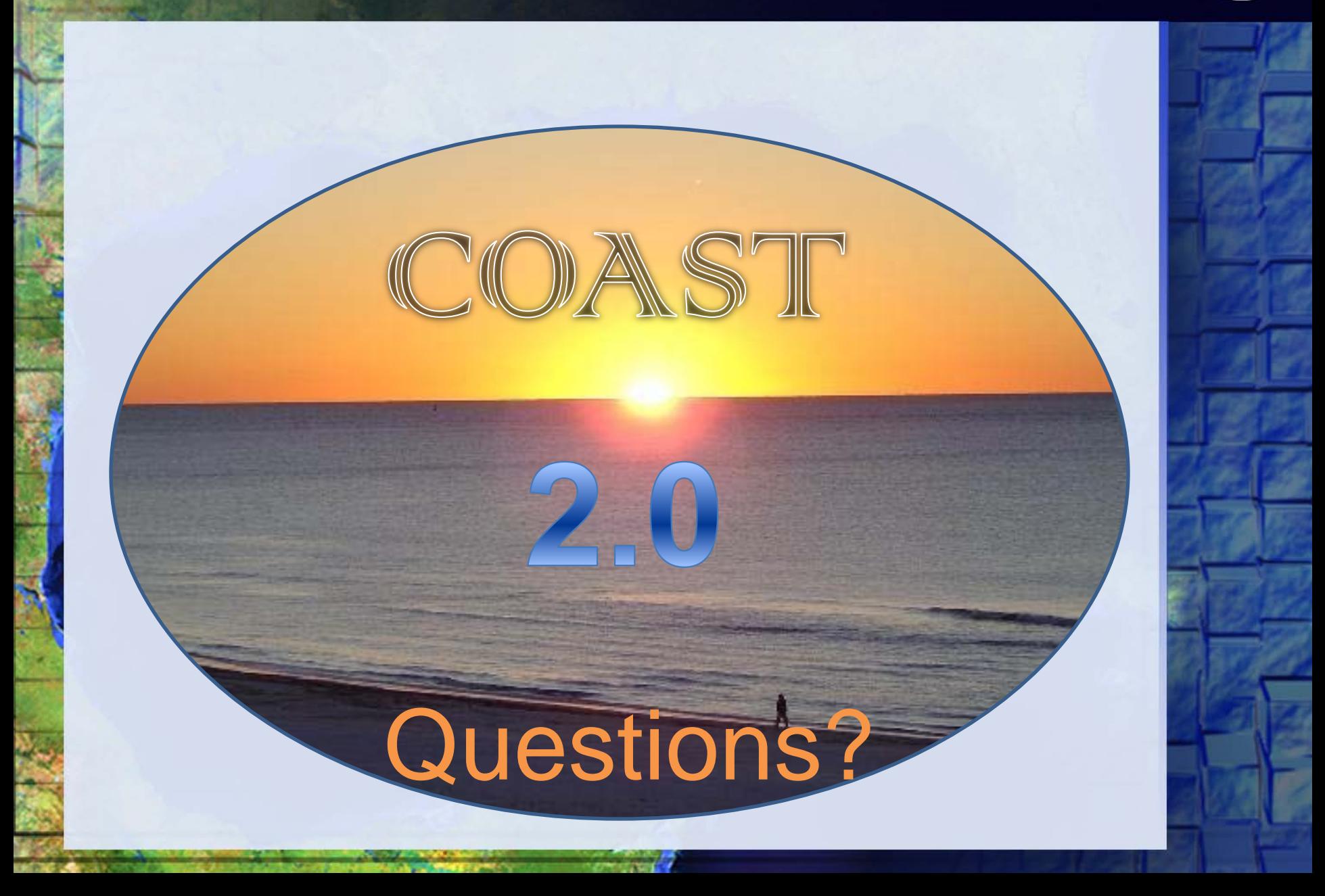